## **Introdução**

- · Este documento descreve o procedimento e precauções para a actualização do firmware do receptor CD/USB.
- Se ocorrer um erro enquanto estiver a actualizar o firmware, o receptor CD/ USB poderá ficar inutilizável. Certifique-se de que lê cuidadosamente o procedimento e precauções seguintes antes de actualizar o firmware.
- · Para obter mais informações sobre o receptor CD/USB, consulte o manual de instruções adequado para o seu modelo.

## **Modelo Abrangido e Versão de Firmware**

O actualizador pode ser utilizado nas versões de firmware dos modelos indicados .abaixo

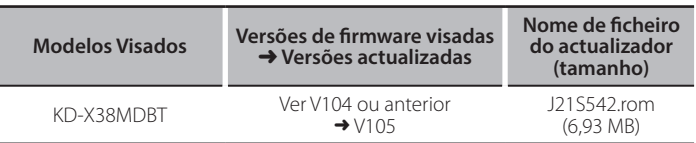

secacja<br>• Para saber como verificar a sua versão de firmware, consulte a secção "Verificação da Versão de Firmware".

### **trabalho de Fluxo**

- Passo 1. Transferir os ficheiros de firmware e copiá-los para a memória USB. **Passo 2.** Actualize o firmware. (demora cerca de 3 minutos).
- Reinicialize o receptor CD/USB.
- Passo 3. Verifique se o firmware foi actualizado.

# **actualização de suporte do Criação**

Crie o suporte de actualização no seu PC.

- 1. Transfira o actualizador adequado para o modelo e a versão de firmware a serem actualizados.
- 2. Descomprima o ficheiro transferido.
- 3. Copie o actualizador para o dispositivo de memória USB sem criar qualquer .pasta

e áudio<br>1990 - Pode também copiar o actualizador para um dispositivo com ficheiros áudio e actualizar a firmware a partir dele.

- · A actualização não pode ser executada se for copiada para dentro de uma pasta.
- Se o nome de ficheiro do actualizador for alterado, a actualização não poderá ser executada

## **Firmware de Versão da Verificação**

- 1. Mantenha pressionado o botão [n· $\ddot{\mathbf{w}}$ ].
- 2. Rode o botão [VOL] para apresentar "SYSTEM" e prima o botão [VOL].
- 3. Rode o botão [VOL] para apresentar "F/W UPDATE" e prima o botão [VOL]. 4. Rode o botão [VOL] para apresentar "UPDATE SYSTEM" e prima o botão
- rvou. É apresentado "UPDATE SYSTEM".
- Pressione o botão [VOL]
- A versão actual do firmware é exibida

#### **firmware do actualização de Procedimento**

- 1. Lique o suporte de actualização ao receptor CD/USB.
- 2. Mantenha pressionado o botão  $[\Box \neg \cdot \hat{\mathbf{x}}]$ .
- 3. Rode o botão [VOL] para apresentar "SYSTEM" e prima o botão [VOL].
- 4. Rode o botão [VOL] para apresentar "F/W UPDATE" e prima o botão [VOL].
- 5. Rode o botão [VOL] para apresentar "UPDATE SYSTEM" e prima o botão rvou.
- É apresentado "UPDATE SYSTEM".
- 6. Pressione o botão [VOL]. É apresentado "F/W UP".
- 7. Prima novamente o botão [VOL].
- É apresentado "FILE CHECK". 8. Rode o botão [VOL] para apresentar "YES" e prima o botão [VOL]. A actualização começa com a apresentação de "UPDATING". A actualização deve ficar concluída em **aproximadamente 3 minutos**; quando terminar, a mensagem "COMPLETED" é apresentada.
- 9. O receptor é reinicializado automaticamente É iniciada a actualização da firmware.
- 10. Verifique se a versão de firmware está actualizada, consultando a secção "Verificação da Versão de Firmware".

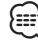

#### Quando é apresentado "NO FILE"

- Verifique se o actualizador se encontra no topo da hierarquia.
- Verifique se o nome de ficheiro do actualizador adequa-se ao modelo a ser .actualizado
- **Se "WAIT" (ESPERAR) for apresentado durante mais de 5 minutos, pode** ter falhado a atualização do firmware. Neste caso, verifique os seguintes **itens**
- Puxe para fora a memória USB e insira-a novamente.
- Verifique se a sua memória USB tem função de segurança. Se assim for, use uma sem função de segurança.
- A sua memória USB pode ter um problema. Atualize com outra memória USB.
- O firmware não foi descarregado e copiado com sucesso para a memória USB. Descarregue-o e copie-o novamente.

### **Precauções**

- · Certifique-se de que estaciona o veículo num local seguro antes de realizar a actualização. Mantenha o motor em funcionamento para evitar o esgotamento da bateria
- **· Não desligue o motor ou a alimentação do receptor CD/USB durante** a **actualização.** A actualização não pode ser realizada correctamente e o receptor CD/USB pode tornar-se inutilizável.